Para realizar a simulação no SIGEPE sobre o valor de Benefício Especial a ser recebido, basta seguir os seguintes passos, após realizar login no site:

## 1). Selecionar "Previdência"

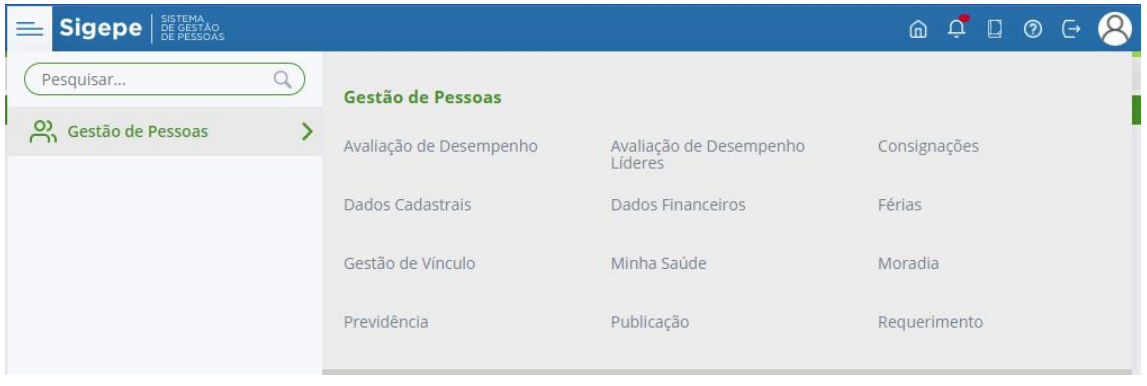

## 2). Selecionar "Simular Benefício Especial"

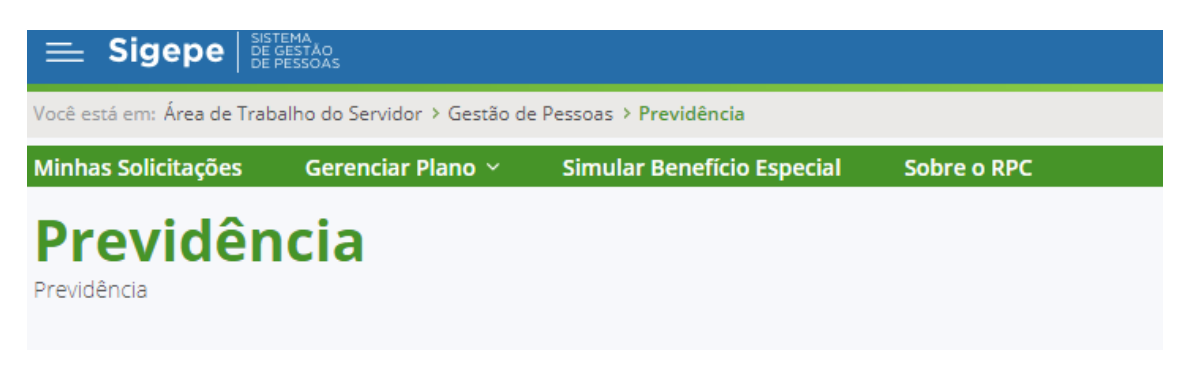

3) Preencher as informações necessárias sobre a sua vida funcional e selecionar "Concluir

## simulação"

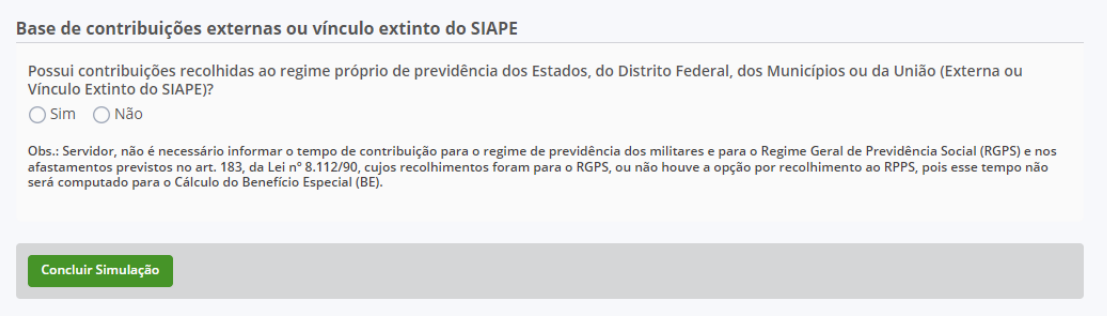

Mais detalhes sobre a migração para o RPC podem ser obtidos através do Portal do Servidor, através do seguinte link:

https://www.gov.br/servidor/pt-br/assuntos/funpresp/migracao-para-regime-deprevidencia-complementar-1

Para que dúvidas sejam sanadas sobre o assunto, a FUNPRESP disponibiliza os seguintes canais de atendimento:

## https://www.funpresp.com.br/fale-conosco/

Telefone: 0800 282 6794